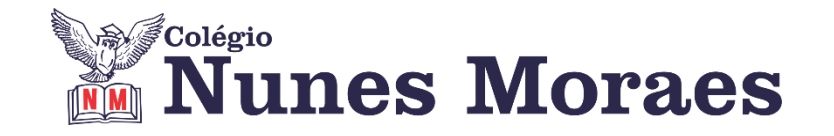

## **DIA 01 DE MARÇODE 2021 - 9º ANO - TURMA A**

## **►1ª AULA:** 13h -13:55' - **GEOGRAFIA** – PROFESSOR ÁLISON ALMEIDA

CAPÍTULO 3 – EURÁSIA \* Teia do Saber / Climas de monções

1º Passo: Acesse ao link do Google Meet disponibilizado pelo professor no grupo da turma.

2º Passo: Acompanhe a correção da atividade de casa: (SAS 1) Páginas 49 e 50 Questões: 03 e 04

\*Se não conseguir acesso à aula online, fale com a coordenação. Confira sua atividade pelo gabarito enviado pelo professor.

3º Passo: Abra o livro nas páginas 46 a 47 para acompanhar aula. Siga a orientação do professor.

\*Se não conseguir acesso à aula online, assista à videoaula abaixo.

https://www.youtube.com/watch?v=-KBTqddo2LY

4º Passo: Quando o Professor solicitar, faça a atividade indicada: 1ª Atividade: (SAS 1) Página: 47 - Teia do saber 2ª Atividade: (SAS 1) Página: 50 Questões: 05, 06 e 07 Identifique a atividade com seu nome e a disciplina, registre em foto e envie para LUIS COORDENADOR.

5º Passo: Acompanhe a correção pelo Google Meet. \*Professor enviará gabarito para os alunos que não estiverem online.

**►2ª AULA:** 13:55'-14:50'**- MATEMÁTICA**– PROFESSOR DENILSON SOUSA CAPÍTULO 3 – NÚMEROS PROPORCIONAIS, PORCENTAGEM E JUROS

\*Estudo das páginas 53 – Porcentagem e fator de aumento e redução.

1° passo: Leia a página 53

2° Passo: Enquanto realiza o 1° passo, acesse o link disponibilizado no grupo da sala no WhatsApp para ter acesso a sala de aula no Google Meet.

\*Se não conseguir acesso à aula online, fale com a coordenação e assista àsvideoaulas abaixo.

[https://youtu.be/ZeB4i1ns\\_ns](https://youtu.be/ZeB4i1ns_ns)

<https://youtu.be/Zmx6eOuo8rc>

3° passo: Resolva a q. 1 da página 54

Identifique a atividade com seu nome e a disciplina, registre em foto e envie para LUIS COORDENADOR.

## **►3ª AULA:** 14:50'-15:45'**–GEOGRAFIA** – PROFESSOR ÁLISON ALMEIDA

CAPÍTULO 3 – EURÁSIA

\* Regionalização da Eurásia

1º Passo: Acesse ao link do Google Meet disponibilizado pelo professor no grupo da turma.

2º Passo: Abra o livro napágina 48 para acompanhar aula. Siga a orientação do professor.

\*Se não conseguir acesso à aula online,fale com a coordenação. Assista à videoaula abaixo.

<https://www.youtube.com/watch?v=6Z5EqmPq3G4>

3º Passo: Quando o Professor solicitar faça a atividade indicada:

*1ª Atividade:* (SAS 1) Página: 51 Questão: 08, 09 e 10

*2ª Atividade:* (Ativ. Suplementar) Página: 154 e 155 Questão: 01, 02, 03, 04, 05 e 06 Identifique a atividade com seu nome e a disciplina, registre em foto e envie para LUIS COORDENADOR.

4º Passo: Acompanhe a correção pelo Google Meet

Link da vídeo aula: https://www.youtube.com/watch?v=6Z5EqmPq3G4

## **►INTERVALO:** 15:45'-16:10'

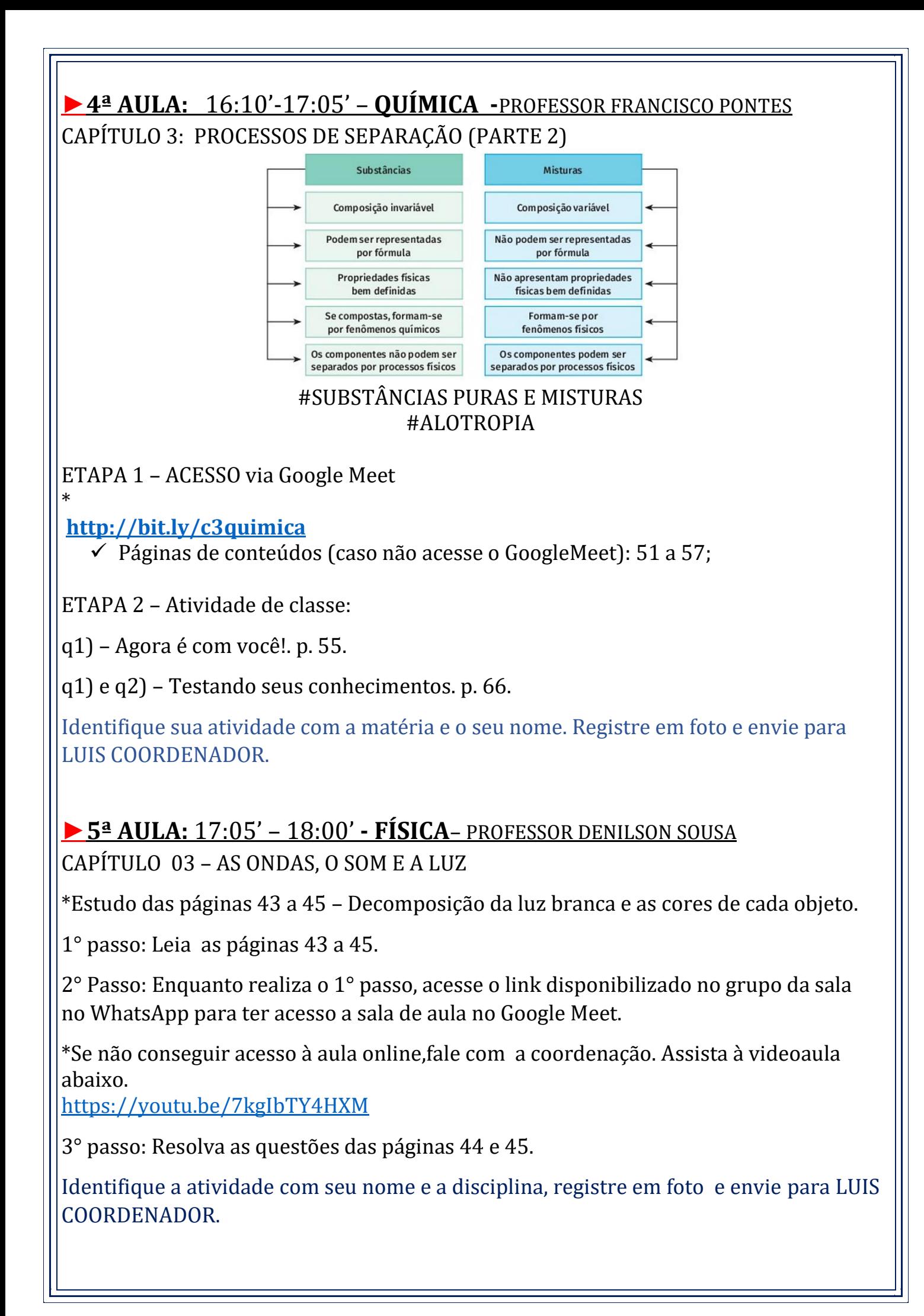